# **INFORMAÇÕES GERAIS** AMPLIFICADOR IN WALL

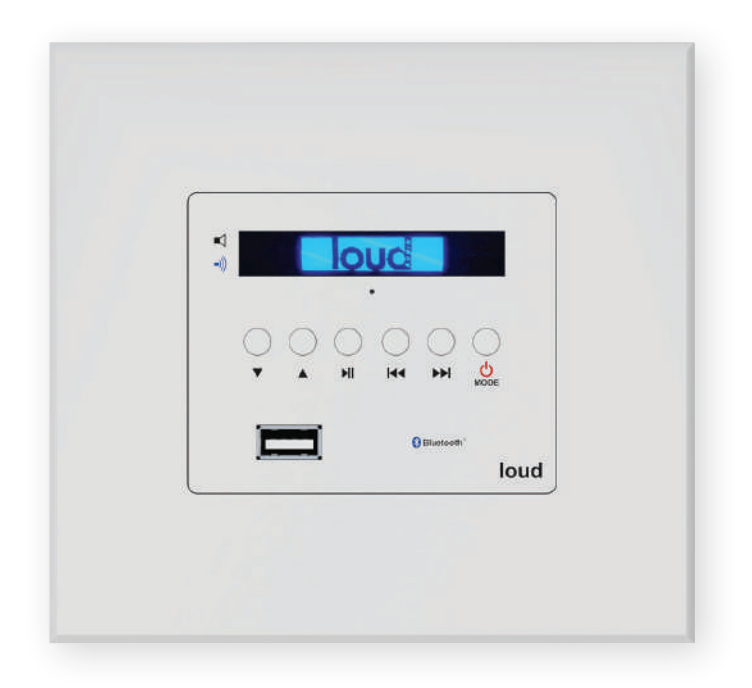

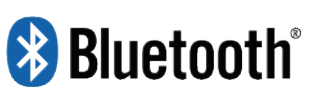

# **MODELO LAC NV 1**

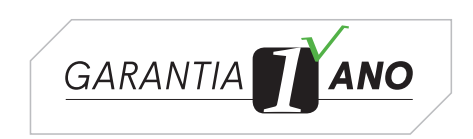

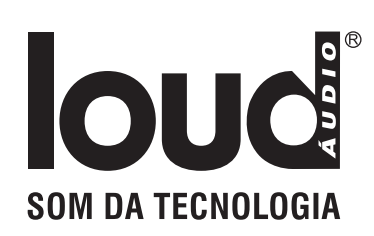

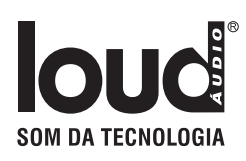

# **Obrigado por adquirir um produto Loud Áudio!**

# CARACTERÍSTICAS GERAIS

- LAC NV 1 é um amplificador de áudio estéreo para ser embutido em caixa 4x4 de profundidade dupla
- Potência de 15W + 15W RMS
- Bluetooth 5.0
- Saída pré-out para outro amplificador
- 3 entradas auxiliares traseiras
- Saída pré amplificada p/ subwoofer
- Permite integração com automação
- Disponível nas cores branca ou preta

# FUNCIONAMENTO

Manual, através de chaves de pulso no painel frontal com acesso as funções. Pelo controle remoto e APP. Funções: liga / desliga, volume, entrada de programas.

Alimentação através de fonte externa chaveada com funcionamento automático 90-240 VAC.

# ENTRADAS E SAÍDAS DE ÁUDIO

Cinco entradas de programas de áudio, sendo a entrada 1 para o Bluetooth, 3 entradas auxiliares e USB.

## COMANDO REMOTO

Entrada IN para emissor de IR

# AMPLIFICAÇÃO

Módulo de áudio com circuito integrado classe D, que transforma os sinais analógicos em pulsos digitais, operando chaves mosfet de alta potência com oscilador interno atuando em 320 kHz, eficiência de 90% e baixa corrente de repouso, proteção contra curto-circuito, excesso de carga ou corrente, excesso de temperatura, etc.

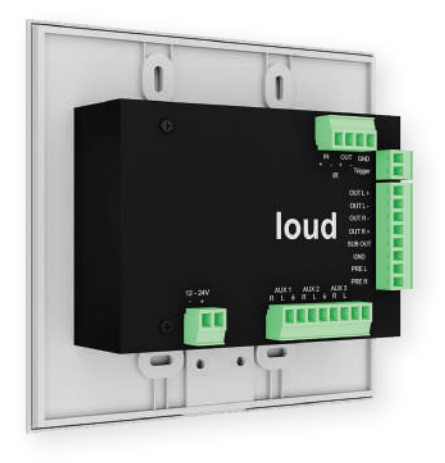

# FUNÇÕES DO PAINEL

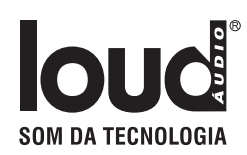

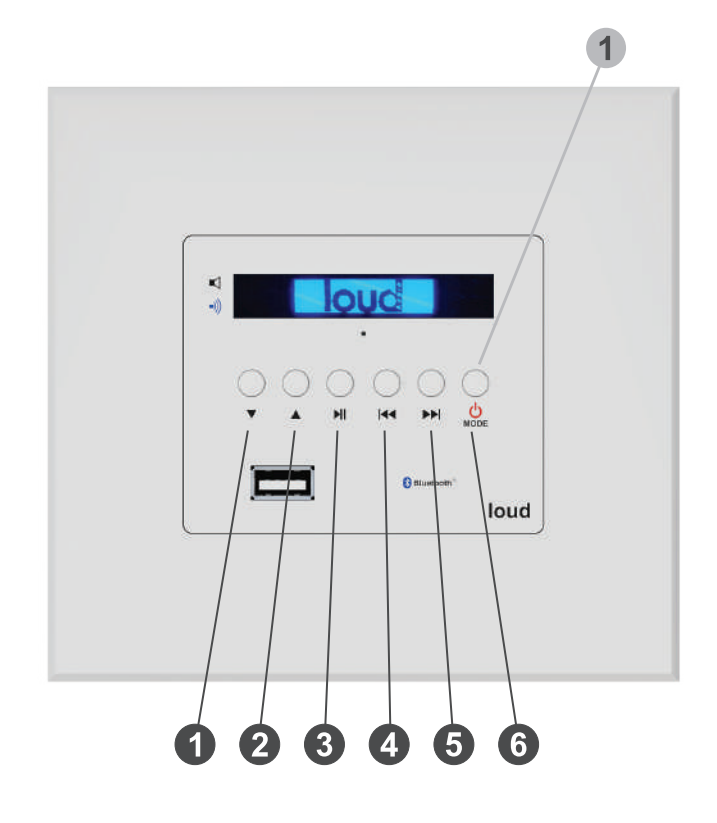

#### **O** [VOLUME -]

- 2 [VOLUME +]
- **8 [PLAY/PAUSE]** inicia ou pausa a reprodução
- 4 [PREV] seleciona a trilha anterior
- 6 [NEXT] seleciona a próxima trilha
- 6 [MODE] seleciona a fonte de programa
- 1 [MODE] Liga e desliga

Contato prolongado (segure por mais de 3 segundos)

- Apertando V+ e V- ao mesmo tempo: muta o aparelho
- Display apaga após 3 segundos. Para voltar o display basta apertar qualquer botão
- Apertar música para frente e para trás ao mesmo tempo: começa o processo de reset de wi-fi. Seguir as instruções do display

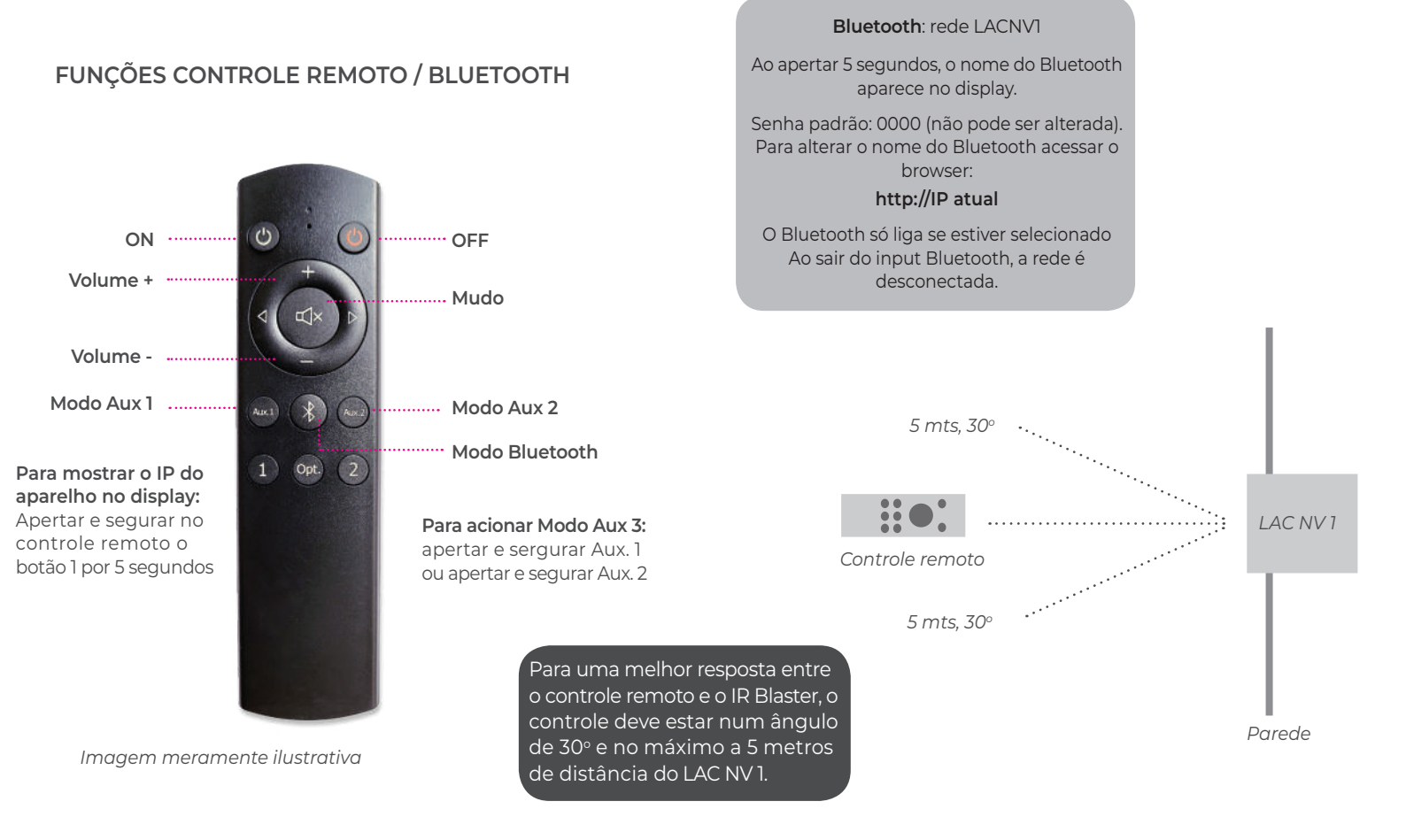

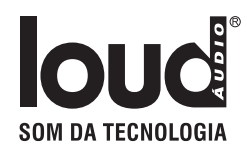

## PAINEL TRASEIRO

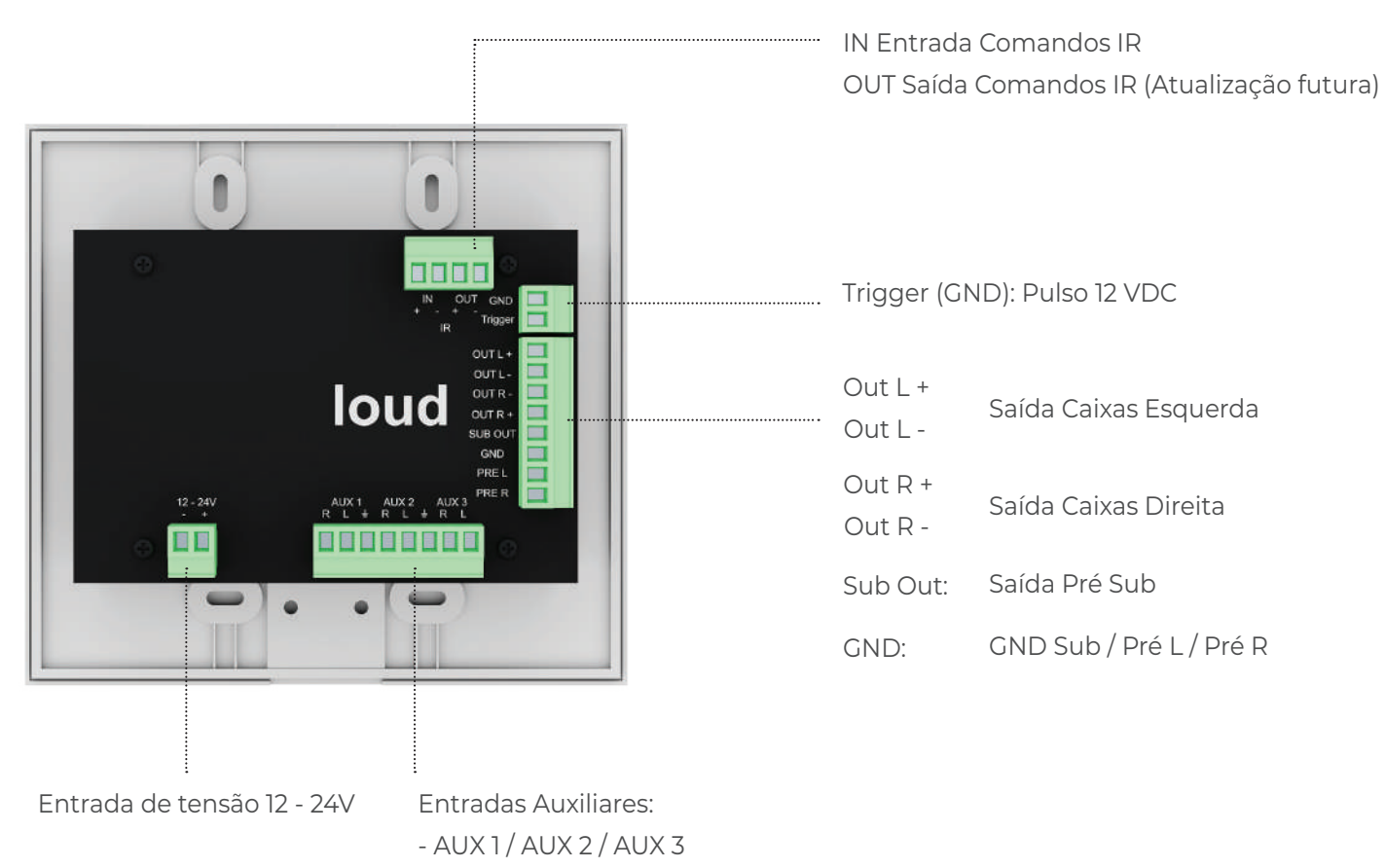

## CAIXA DE PASSAGEM

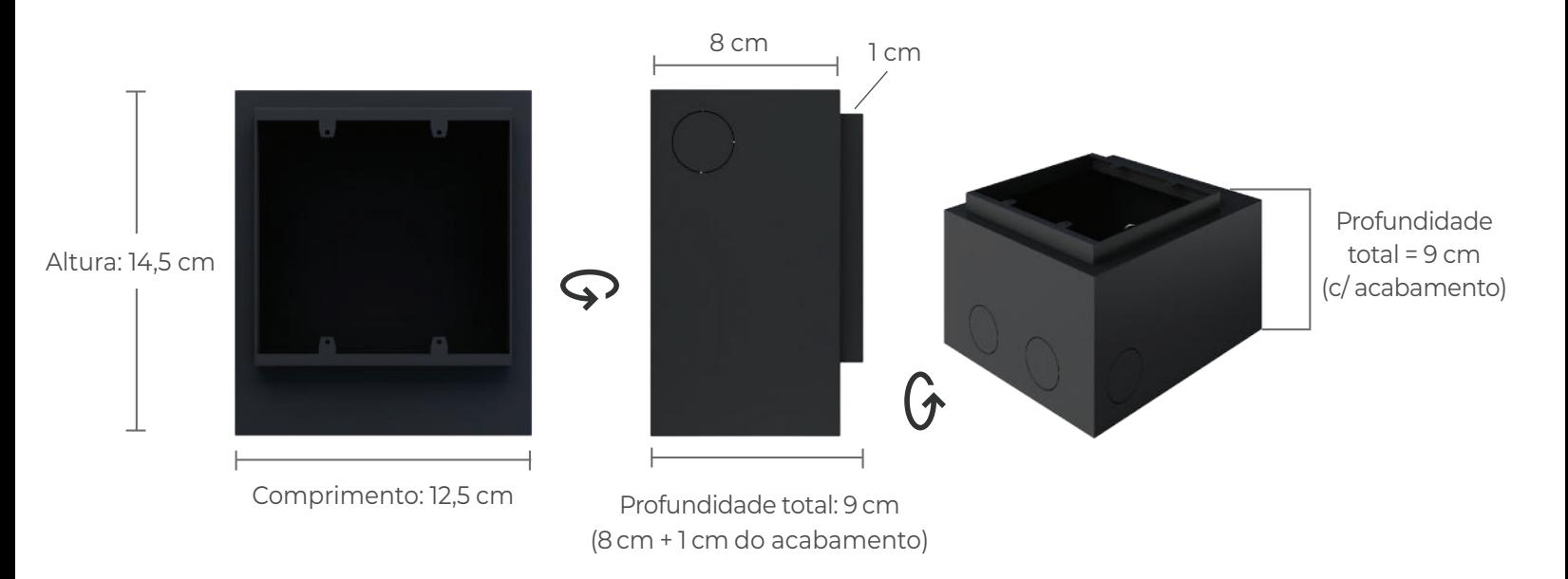

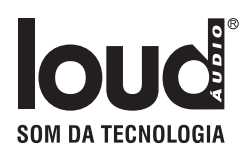

# ESPECIFICAÇÕES TÉCNICAS

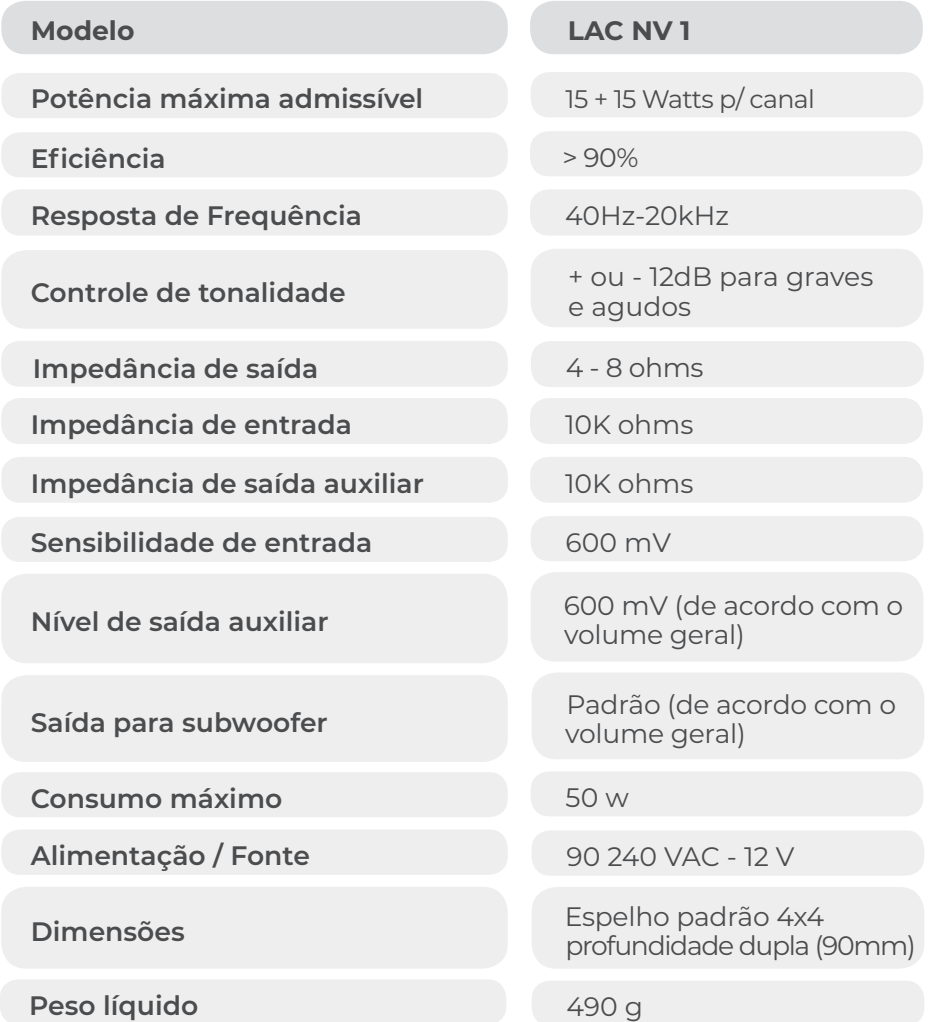

## GARANTIA

Este produto é garantido por 1 (um) ano contra quaisquer defeitos de fabricação, ressalvados os casos de uso indevido, instalações inadequadas, etc. Na ocorrência de defeitos, o equipamento deverá ser entregue ao nosso revendedor autorizado. que fará o encaminhamento para nossa área técnica direto na fábrica. A tentativa de conserto por pessoas inabilitadas provocará o cancelamento da garantia do produto.

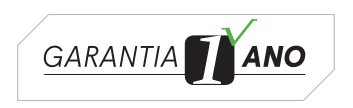

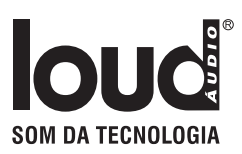

## IMPORTANTE

**• Ao ligar a primeira vez o símbolo da LOUD aparece no display, depois disso o aparelho fica desligado, tendo que ligar novamente pelo controle, app ou botões do aparelho.**

**• Para reprodução sonora de qualidade superior, os arquivos devem ser gravados com no mínimo 198 Kbps. A qualidade e o nível de volume da reprodução nas caixas acústicas estão relacionados com a qualidade da gravação (mídia).**

**• Os negativos para as saídas das caixas acústicas direita (2) e esquerda (3) por topologia não são comuns, e deverão ter fiação e conexões independentes.**

**• O LAC NV 1 permite a ligação de até 4 caixas acústicas de no máximo 60 Watts, com impedância de 8 Ohms, 2 por canal em paralelo, resultando impedância de 4 Ohms. Ou 1 par de caixas de no máximo 60 Watts em 8 Ohms.**

**• Não utilize tubulações elétricas para a passagem da fiação (cabo blindado) da fonte remota.**

**• Quando o modo Bluetooth é acionado, um sinal sonoro de baixo volume é emitido pelo módulo Bluetooth durante alguns segundos. Durante a conexão até o stand by ativar, um áudio de baixo volume será emitido.**

**• Sempre utilizar o volume do device que está enviando o áudio bluetooth, 2 pontos abaixo do máximo.**

**• Este equipamento busca as redes Wi-Fi 2.4 GHz e 5.0 GHz, porém se conectará automaticamente sempre na rede 2.4 GHz em razão da conformidade com a placa de rede do equipamento.**

**• Apertar e segurar ao mesmo tempo os botões frontais do painel**  $\blacktriangledown$  $\blacktriangle$  **o aparelho Muta** 

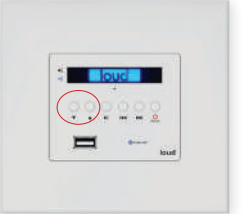

## SOLUCIONE PROBLEMAS

#### **Rede de caixas não funciona**

Verifique a correta seleção da fonte; Verifique o nível de áudio na entrada do equipamento; Verifique as conexões de entrada de áudio e saída para as caixas acústicas.

#### **Áudio distorcido ou baixo volume**

Verifique a impedância das linhas de caixas acústicas, impedância baixa pode acionar as proteções do equipamento; Possibilidade de curto-circuito na rede de caixas acústicas; Verifique o nível do áudio proveniente da fonte.

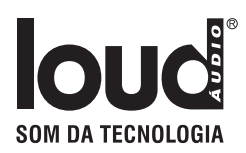

## MANUAL APP

Abrir Conexões Wi-Fi de seu device ou computador, localizar a Rede **Loud\_LACNV1-XXXX** ( os valores de X variam de acordo com o MAC Adress do aparelho).

#### Conectar na rede: **Loud\_LACNV1-XXXX**

*Obs*: *após conectar na rede Loud\_LACNV1-XXXX o mesmo sairá da rede conectada e irá gerar um novo IP para o produto adquirido. Após esta operação, entrar novamente no APP Loud Control (que deverá estar baixado) e clicar no foto do produto em questão e configurar novamente no browser o novo IP gerado.*

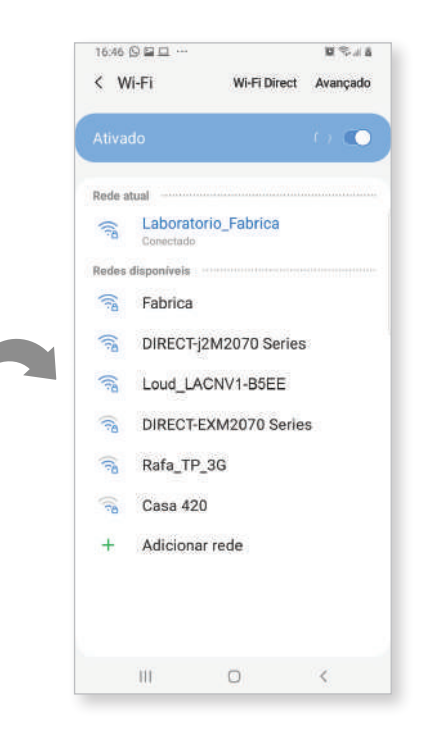

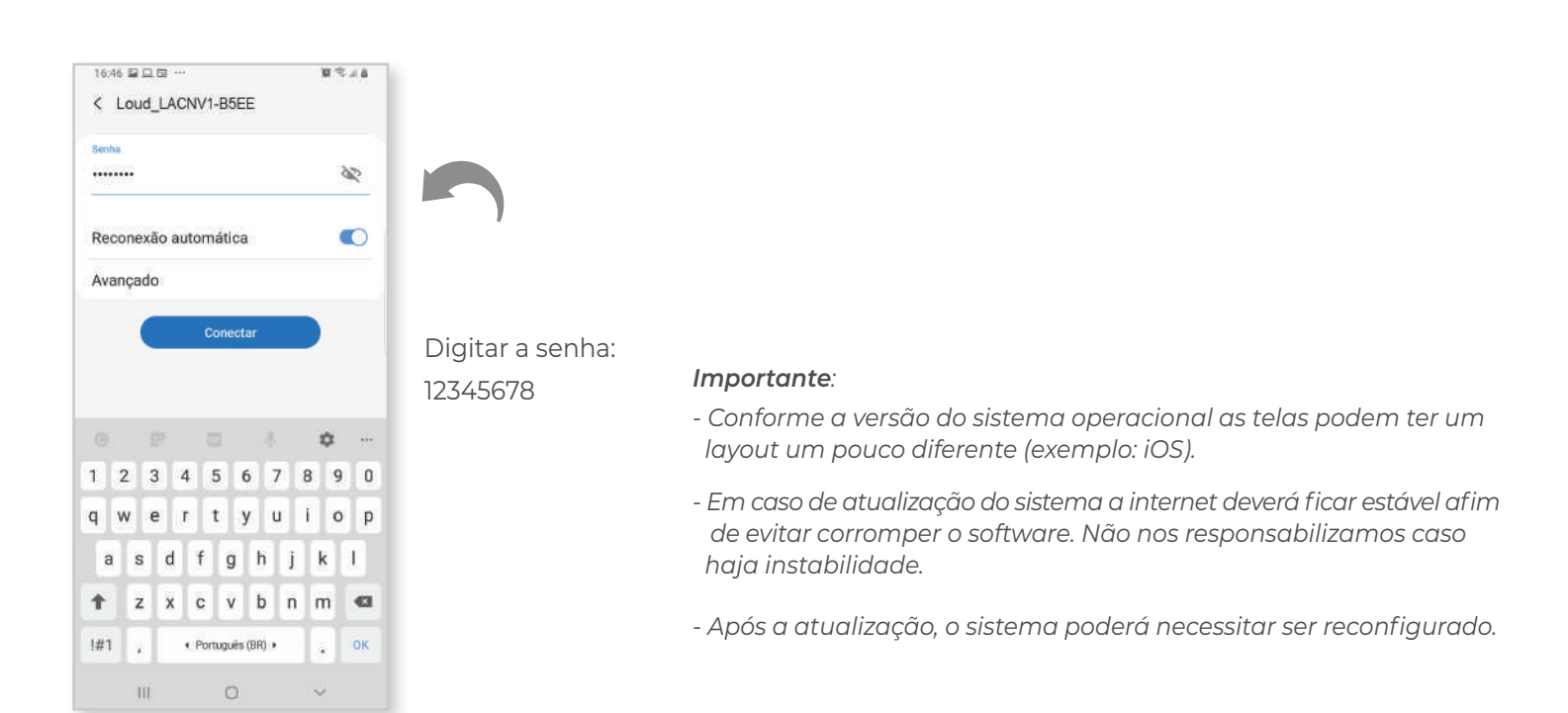

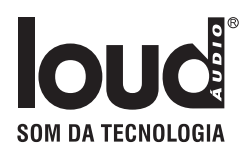

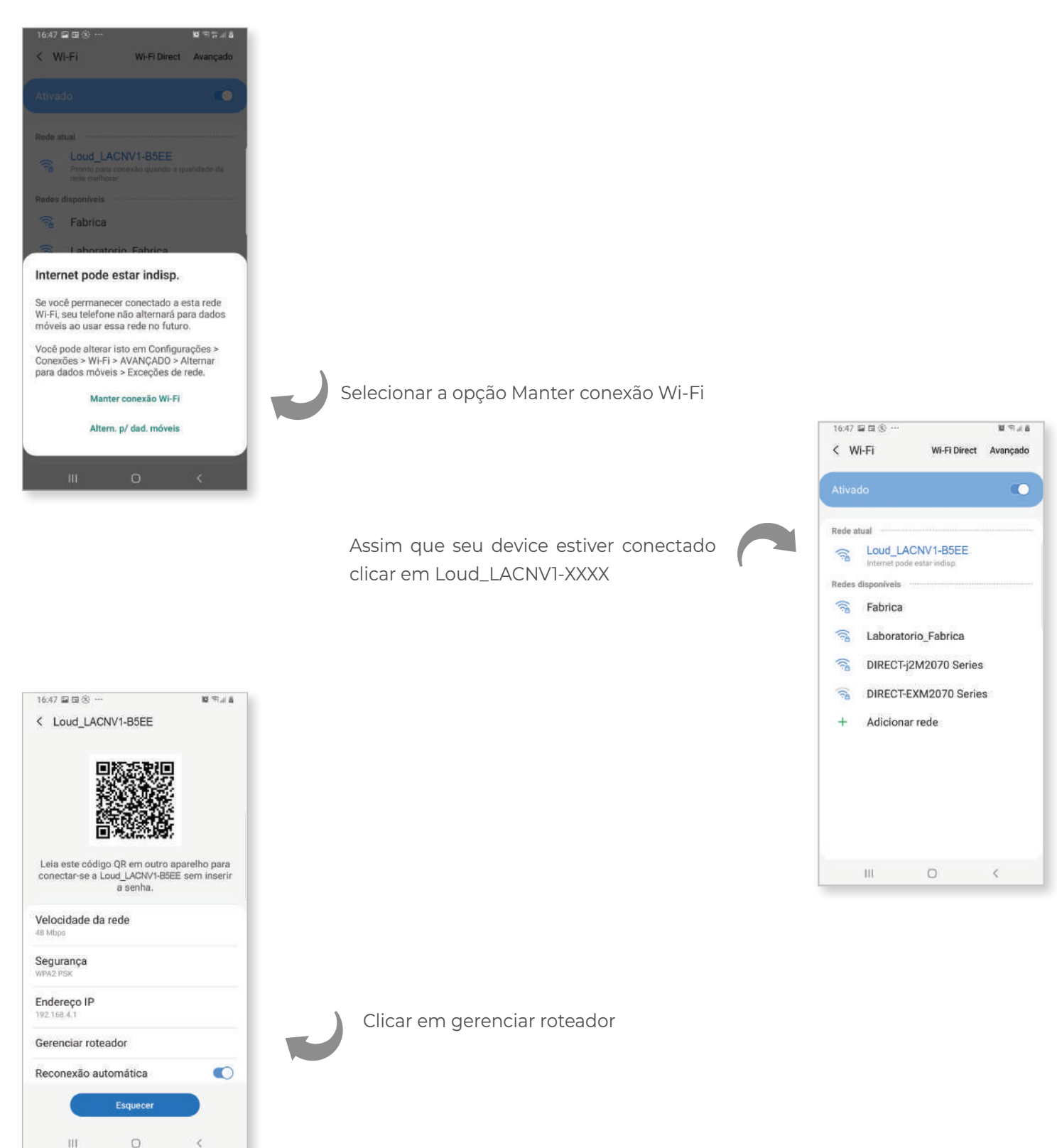

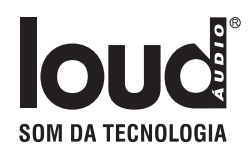

#### O browser irá abrir a pagina http://192.168.4.1

 $\Box$  $\hat{\triangle}$  4 192.168.4.1/#content

Caso não abra, abrir uma sessão do browser e digitar: http://192.168.4.1

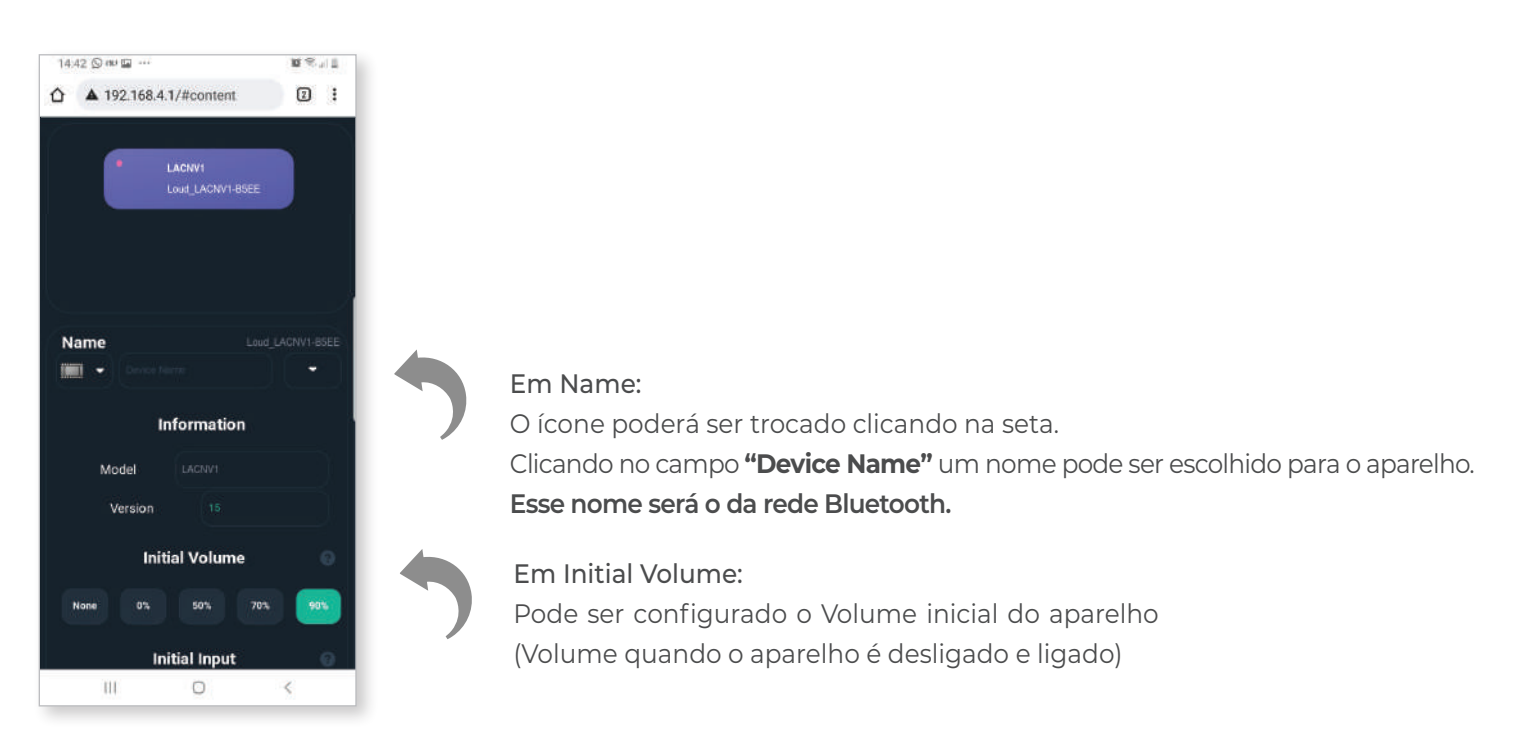

Selecionar ZONE 1

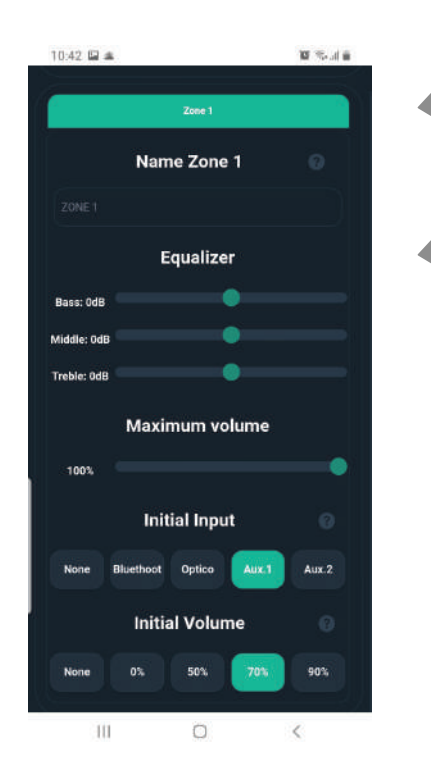

Name ZONE 1: nome da zona de áudio que irá aparecer no APP

Equalizer: equalização da Zona

Maximum volume: limitador de volume da Zona

Initial input: input inicial da Zona. Sempre que desligar e ligar o aparelho ele volta para o input selecionado. Caso esteja selecionado NONE ele volta para o último

Initial volume: volume inicial caso esteja selecionado NONE ele volta para o último volume usado.

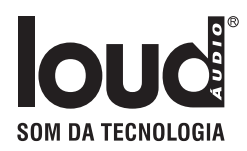

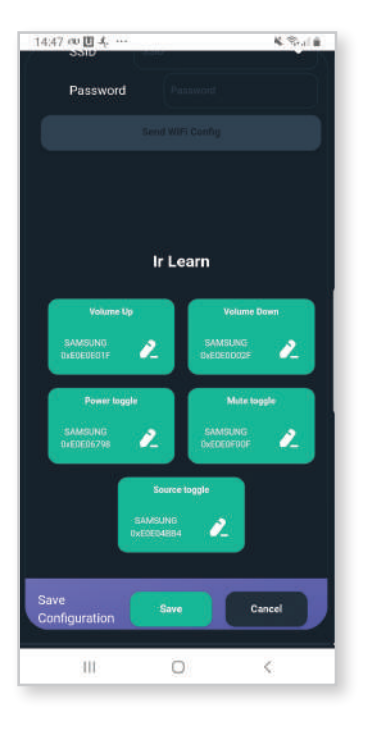

Sempre que alguma mudança for feita (exceto nas configurações de rede) é necessário descer a página e clicar em save

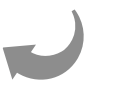

Para configurar o equipamento na rede local, clicar na seta do campo SSID

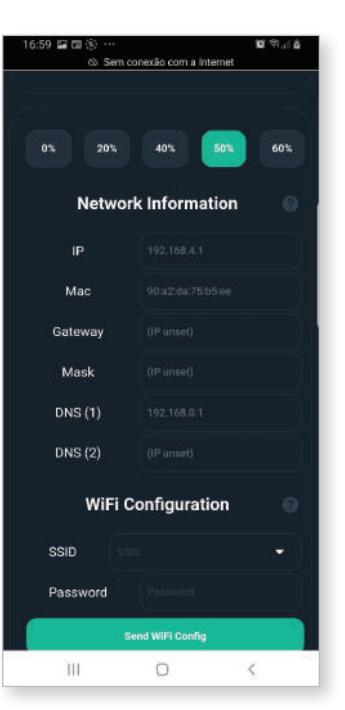

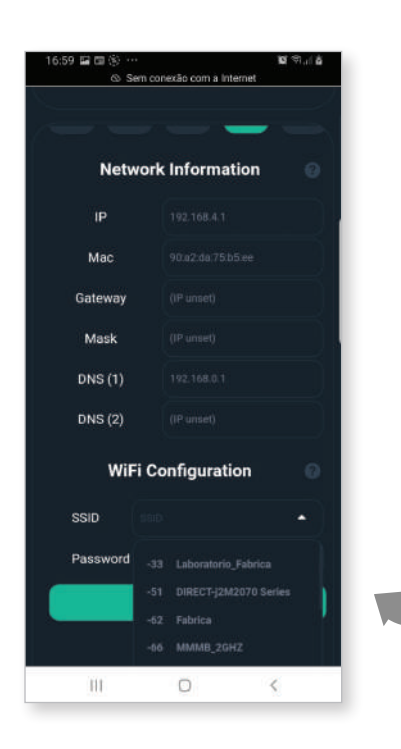

As redes próximas serão listadas. Clicar na rede a ser configurada

 *www.loudaudio.com.br LAC NV 1 Pg. 10*

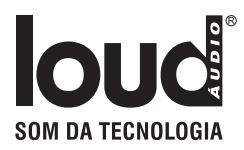

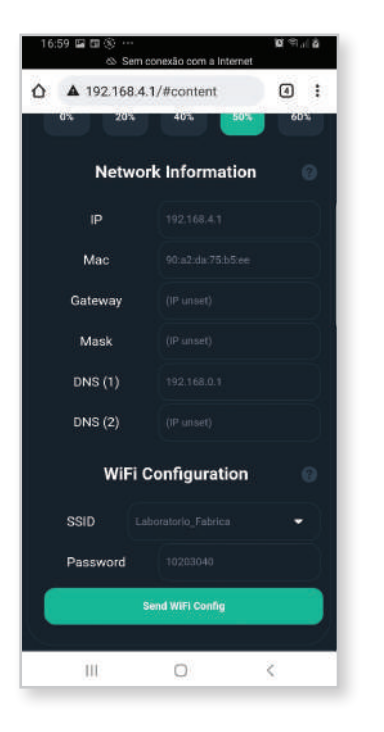

Digitar a senha em Password e clicar em Send Wi-Fi Config

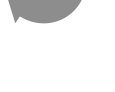

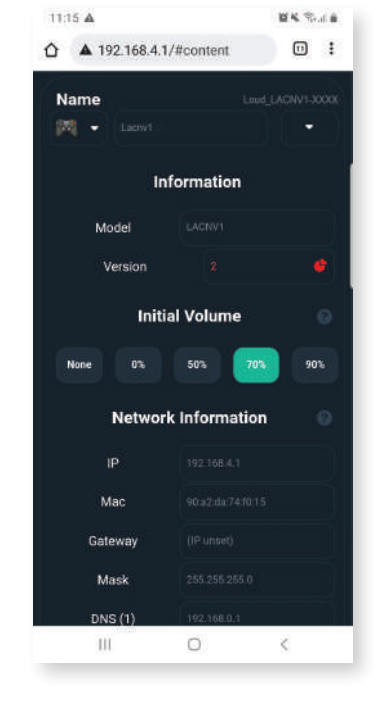

Em "Version", o *ícone vermelho* indica alerta de atualizacão do sistema*.* Quando o ícone está *verde* indica que o sistema atualizado

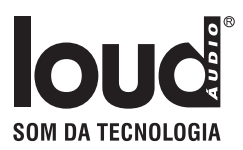

# Função IR Learn

Com essa função é possível usar outro controle remoto que tenha padrão de IR compatível para controlar as funções abaixo:

Versão 10 em diante.

Volume UP Volume Down

Power Toogle

Mute Toogle

Source Toogle (cada vez que o comando e apertado o input é trocado)

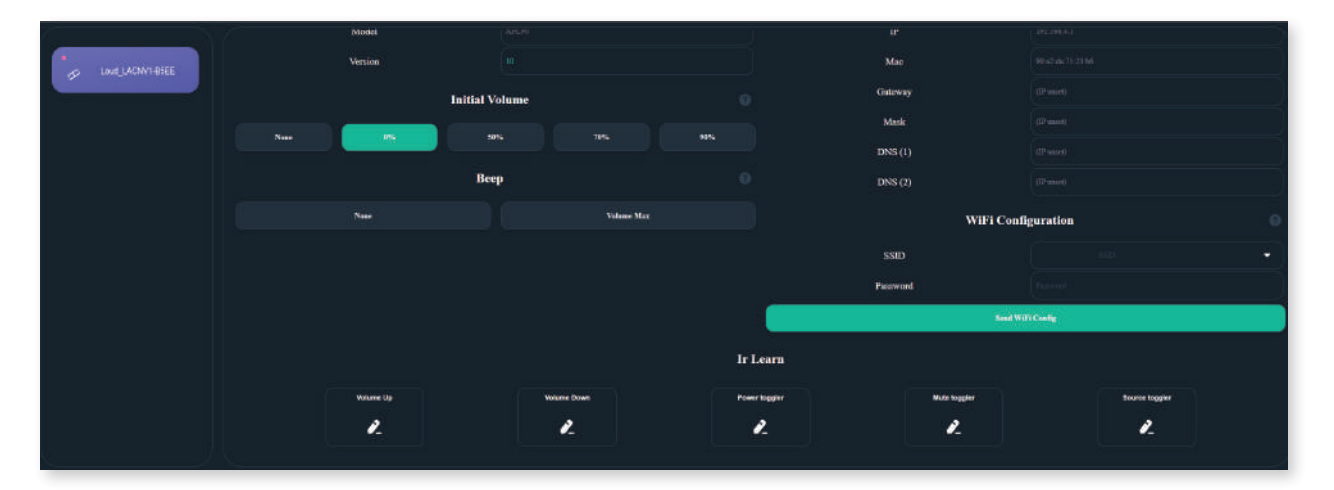

Clicar no símbolo de lápis na função que vai copiar o comando de IR

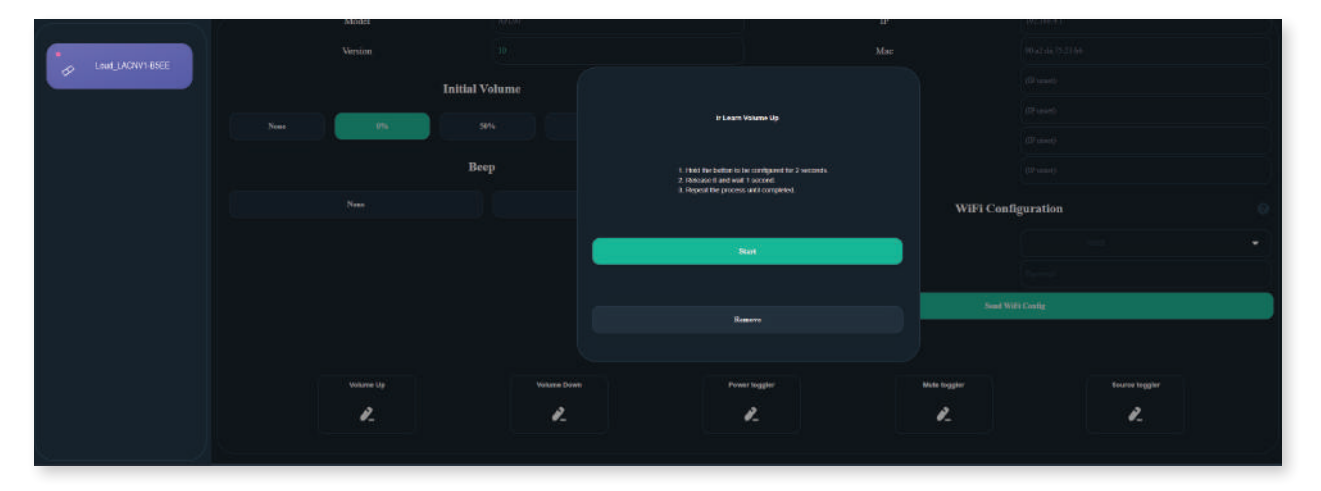

A tela de copia irá abrir. Apertar Start

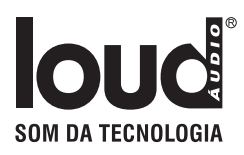

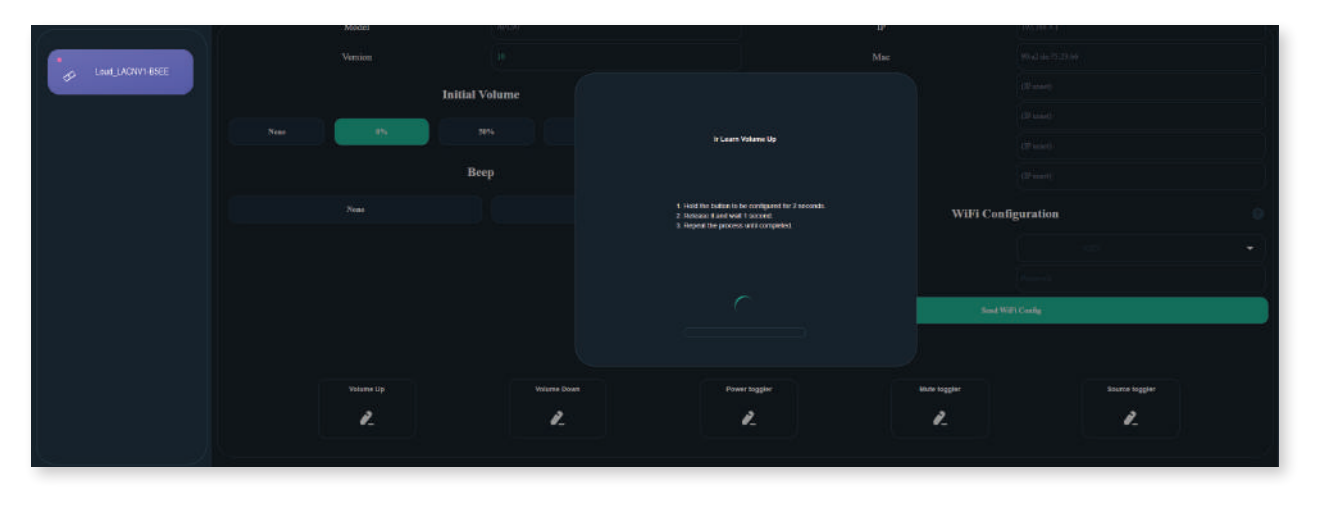

Apertar e segurar no controle remoto o botão por 2 segundos. Soltar, aguardar 1 segundo e repetir até o processo estar completo. Caso o controle não tenha nenhum padrão de transmissão de IR aceito pelo sistema, a mensagem "Nenhum padrão de transmissão IR Localizado" irá aparecer

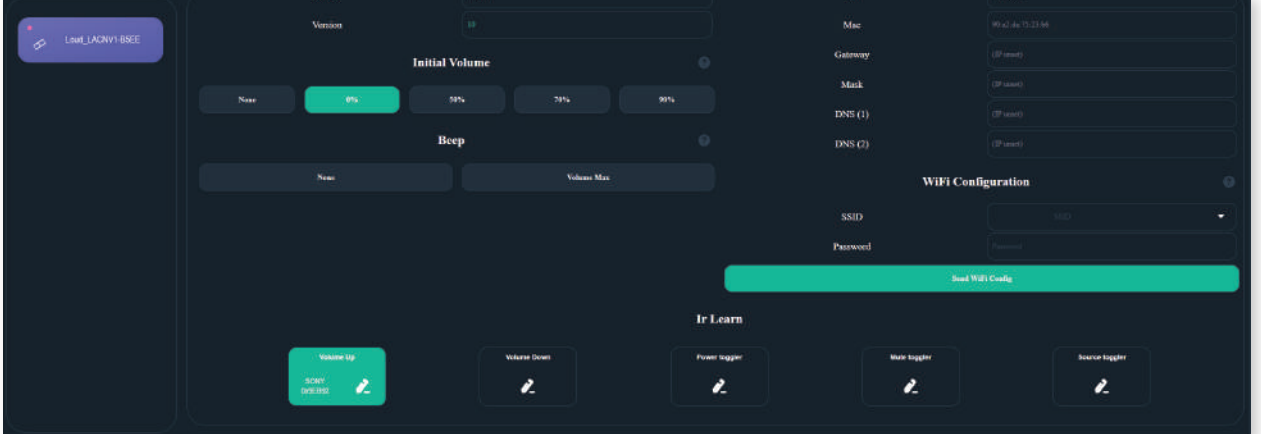

Após a cópia, a função fica verde mostrando o padrão do controle e um Short Hex do comando copiado.

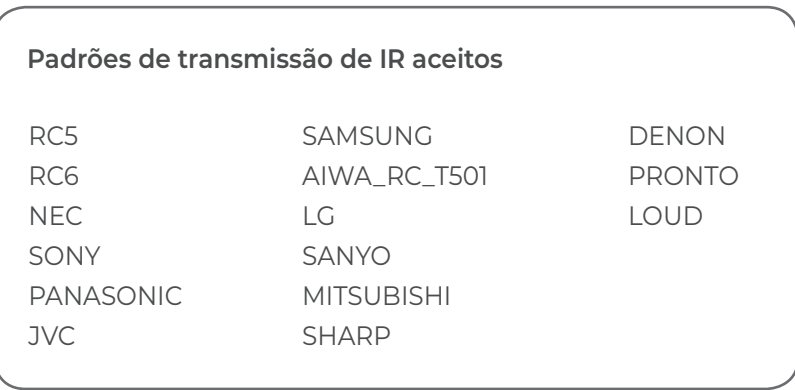

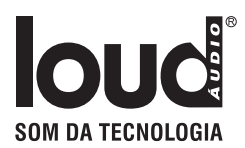

## Integrações

**RTI:** https://www.rticontrol.com/ email: Danillo Bomfim danillo@dealer.com.br

**CONTROL4 / 4drivers:** https://4drivers.com.br/downloads/4drivers\_Loud\_APL.c4z

**CONTROLART:** https://controlart.com.br Fone: 012 4102-0025

**SCENARIO** https://scenario.ind.br

**Forum:** https://sistemas.freeforums.net/

## Localizar na rede

#### **Hostname**

É possivel localizar o device pelo Hostname, mas isso depende do roteador. Padrão de Hostname:

**LAC NV 1 -** http://Loud\_LACNV1\_[<4](http://itronic-k-xcnep\_<4) ultimos digitos do macaddress>/

#### **M-DNS - Bonjour (padrão Apple).**

Dispositivos Apple conseguem localizar via bonjour, se estiver no Windows é nescessario instalar o software bonjour localizado no site da Apple.

#### **Padrão de link via bonjour:**

**LAC NV 1 -** http://Loud\_LACNV1\_[<4](http://itronic-k-xcnep\_<4) ultimos digitos do macaddress>.local/

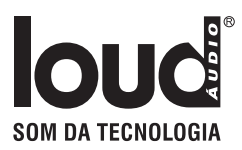

### **Download Android do LOUD CONTROL**

https://play.google.com/store/apps/details?id=br.com.joov.loud\_control

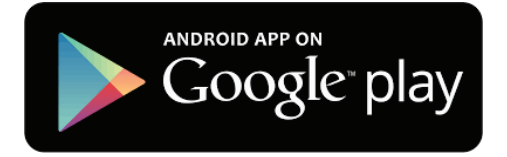

### **Download iOS do LOUD CONTROL**

https://apps.apple.com/us/app/loud-control/id1622823899

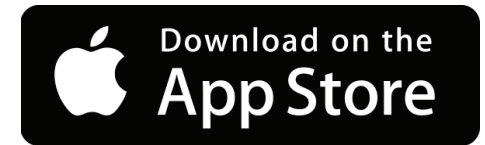

# RECOMENDAÇÕES GERAIS

- Caso tenha alguma duvida clique no ícone de interrogação.
- Reset da Rede: segurar Volume + e Play
	- Baixar o APP Loud Control de sua loja de aplicativo.
	- O LAC NV1 deve estar na mesma rede do device.
	- A rede só deve ter um servidor DHCP.
	- A APP lista na página inicial todos os os equipamentos padrão Loud.

#### **Atenção**

*O LAC NV 1 libera até 3 licenças gratuitas. Para maior nr. de licenças entrar em contato com o seu representante local.*

*Qualquer outra licença adicional consultar para obter o custo e permissão de uso.*

# MANUAL PARA INTEGRAÇÃO

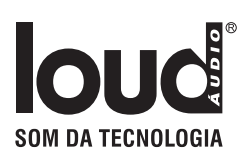

# UDP/HTTP- Commands

## UDP Devices: LACNV1

**Todos os comando UDP são enviados na porta 5202 em formato ASCII (Textos), seguindo o padrão:** 

LOUDCM.<MACADDRES DEVICE> <COMMAND>#

\*\*Exemplo enviado para o device Loud\_LACNV1\_F015:

LOUDCM.F015 PWON#

 "LOUDCM." - Cabeçalho do comando "F015" - Mac Addres do device. " " - Espaço entre o mac addres e o comando "PWON" - Comando de ligar o equipamento "#" - Byte final do comando

## HTTP - V1 Devices: LACNV1

#### **Todos os comandos Http são enviado em Method GET direto na URL, seguindo o padrão:**

http://<IP or Hostname\_device>/v1/send?command=<COMMAD>

Exemplo enviado do device Loud\_LACNV1\_F015 (que está no IP 192.168.0.10):

http://loud\_lacnv1\_f015/v1/send?command=PWON http://192.168.0.10/v1/send?command=PWON

"http://" - Header Protocol HTTP

"loud\_lacnv1\_f015" - Hostname do dispositivo ou IP do dispositivo

"/v1/send?" - Path de recebimento do device

"command=" - header do query dos comandos

"PWON" - Comando de ligar o equipamento

#### **OBS: protocolo HTTP não precisa do char # no final**

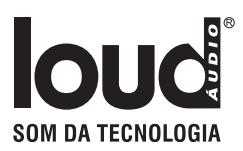

## HTTP - V2 Devices: LACNV1 (ver. ≥ 9)

**Todos os comandos HTTP são enviados em Method GET direto na URL, seguindo o padrão:** 

http://<IP or Hostname\_device>/v2/send?LOUDCM=<COMMAD>

Exemplo enviado do device Loud\_LACNV1\_F015 (que está no IP 192.168.0.10): 

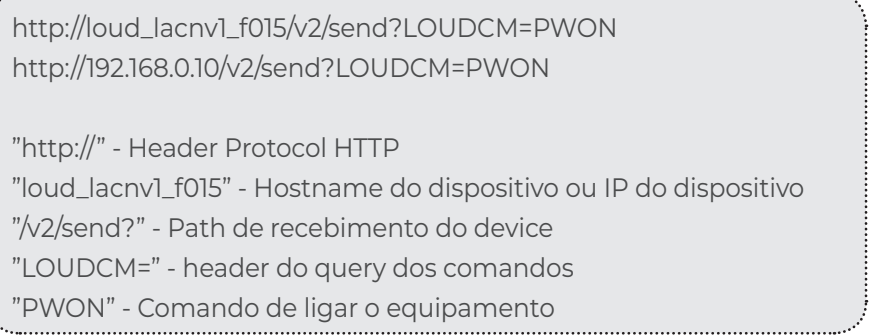

 **OBS: protocolo HTTP não precisa do char # no final**

Para receber somente o status do device é só deixar o campo do comando vazio. Exemplo:

 http://loud\_lacnv1\_f015/v2/send?LOUDCM http://192.168.0.10/v2/send?LOUDCM

## HTTP Responses - V2

```
{
  "status": true,
  "data": {
     "power": false,// power true ou false.
     "volume": 60, // volume vai de 0 a 60.(quando mutado continua o mesmo volume)
     "mute": false, // mute true ou false.
    "treble": 0, \frac{1}{10} treble vai de -15 a +15.
    "bass": 0, \frac{1}{16} Bass vai de -15 a +15.
     "input": 9 // input segue a numeração da lista.
 }
}
```
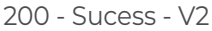

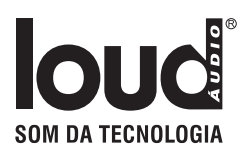

No caso do device tiver mais do que 1 saída o data é um array que varia do número de saídas

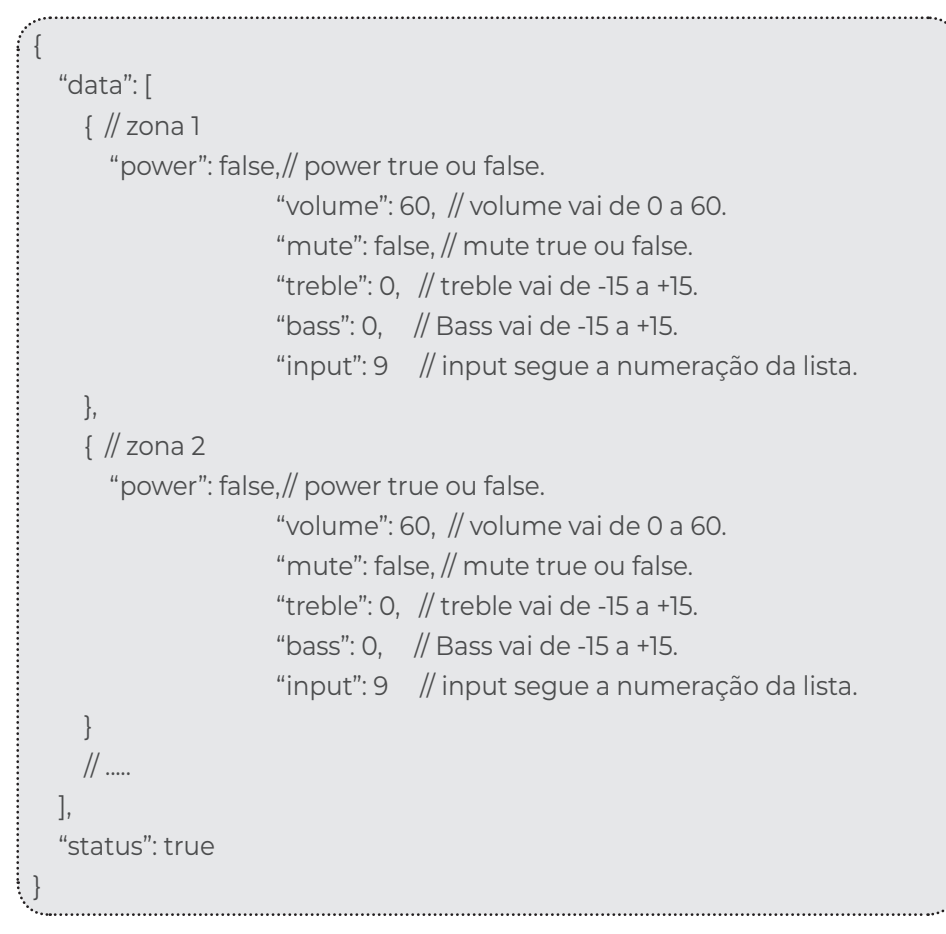

200 - Sucess - V2 - MultZones

{ "status": false, "error": { "mensage": "No Command!" } }

400 - Error - V2

## Power: PW<ON/OFF/!>#

## Devices: LACNV1, APL90, APL420S, 4 AP 100

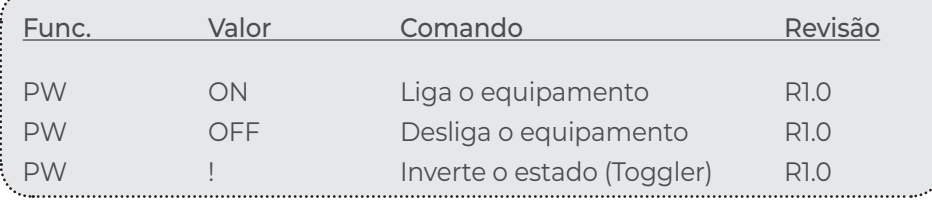

## Mute: MU<ON/OFF/!># Devices: LACNV1, APL90, APL420S, 4 AP 100

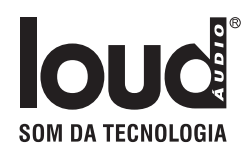

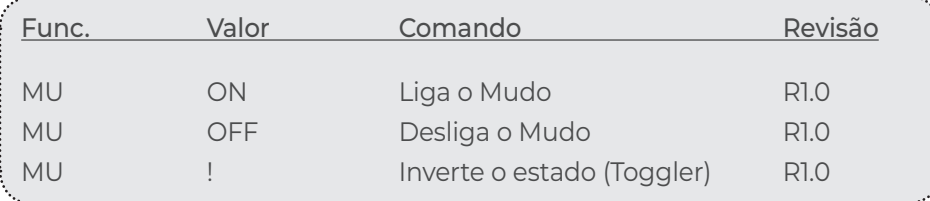

## Select Output: SO<ID># Devices: LACNV1, APL90, APL420S, 4 AP 100

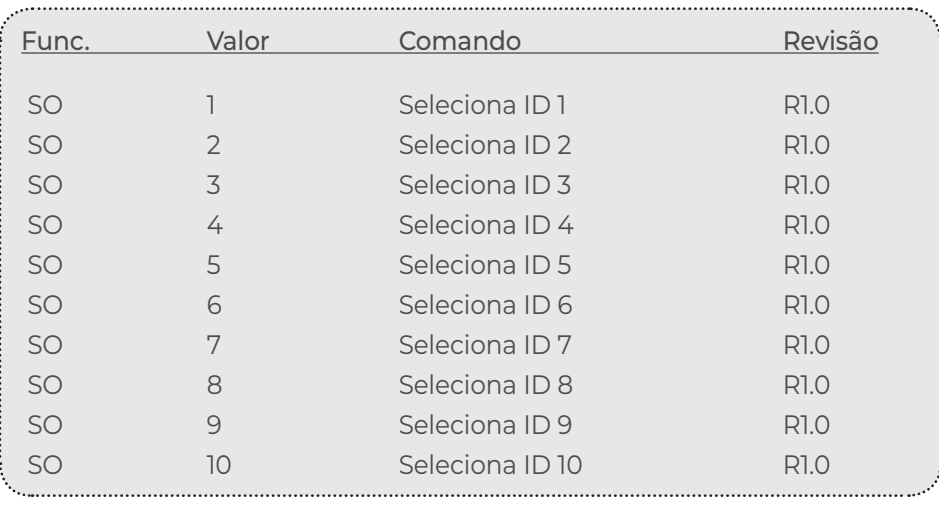

## Select Input: SI<Nome da entrada># Devices: LACNV1, APL90, APL420S, 4 AP 100

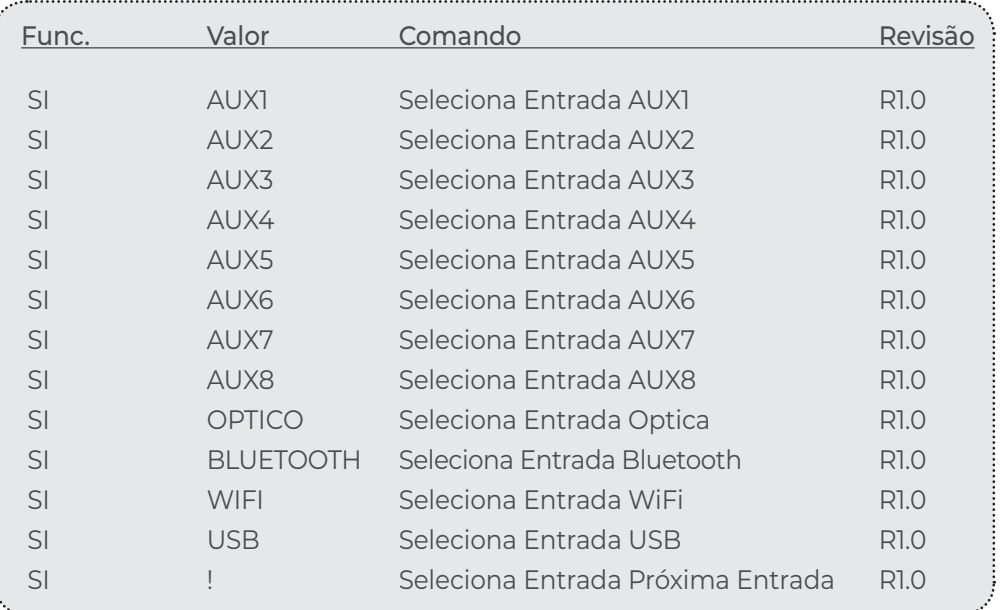

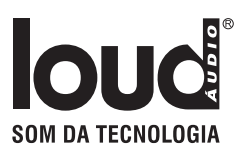

## Bass: BS<Valor/UP/DOWN># Devices: LACNV1, APL90, APL420S, 4 AP 100

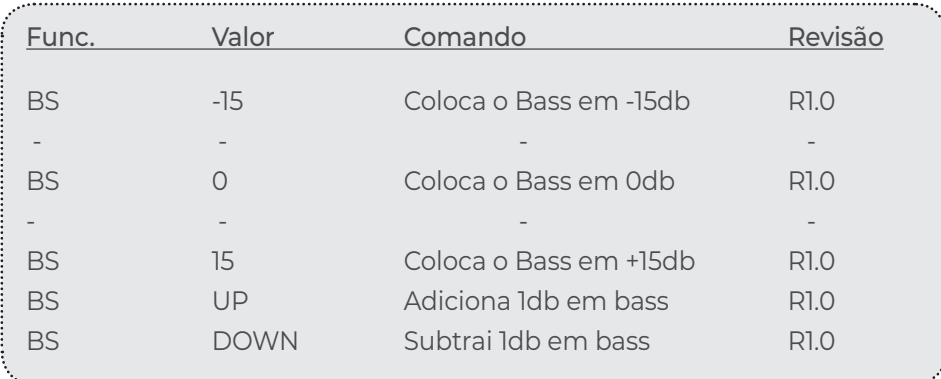

## Treble: TB<Valor/UP/DOWN>\$ Devices: LACNV1, APL90, APL420S, 4 AP 100

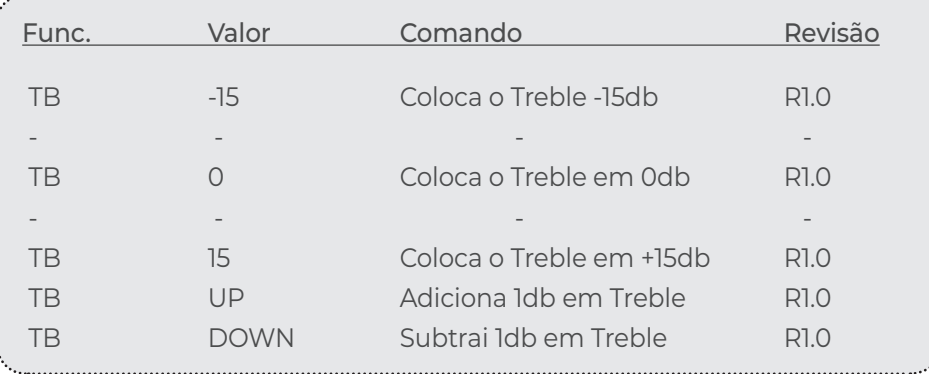

## Volume: VL<Valor/UP/DOWN>\$ Devices: LACNV1, APL90, APL420S, 4 AP 100

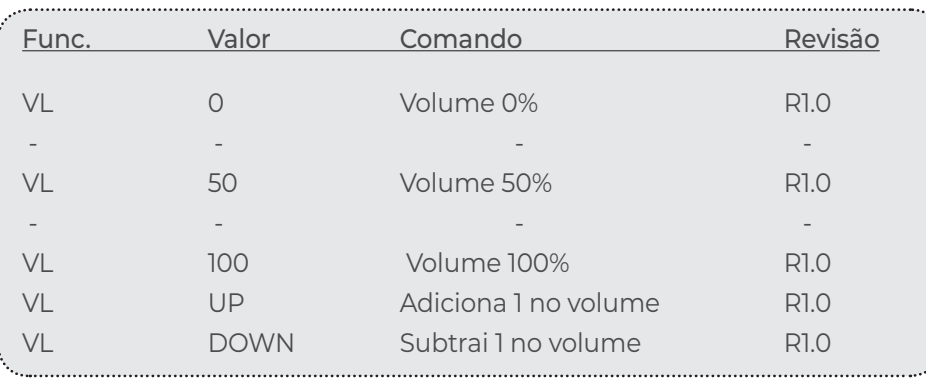

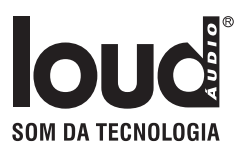

## Middle: MD<Valor/UP/DOWN># Devices: LACNV1, APL90, APL420S, 4 AP 100

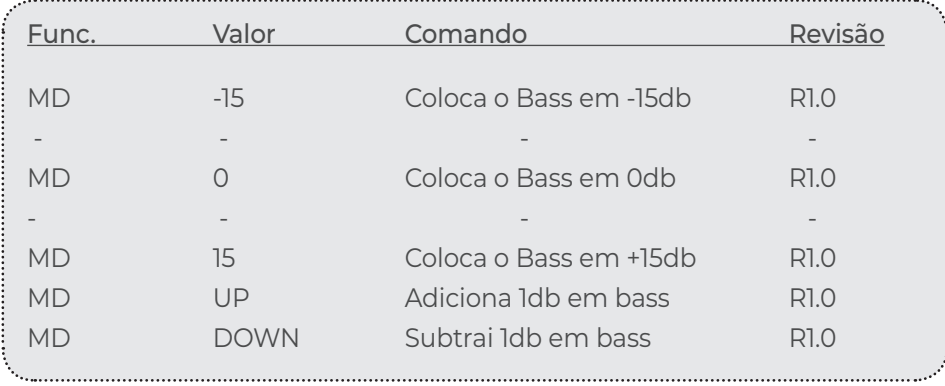

## High Pass Filter: HP<ON/OFF/!># Devices: LACNV1, APL90, APL420S, 4 AP 100

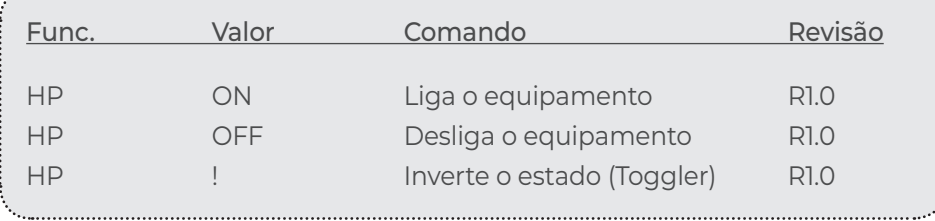

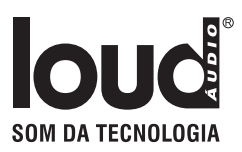

### Power

## Devices: LACNV1, APL90, APL420S, 4 AP 100

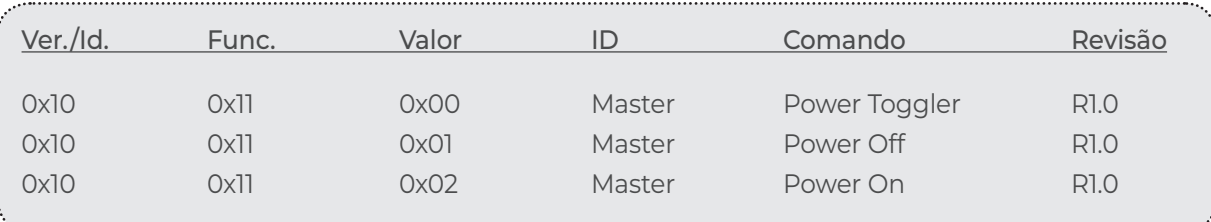

## **Bass** Devices: LACNV1, APL90, APL420S, 4 AP 100

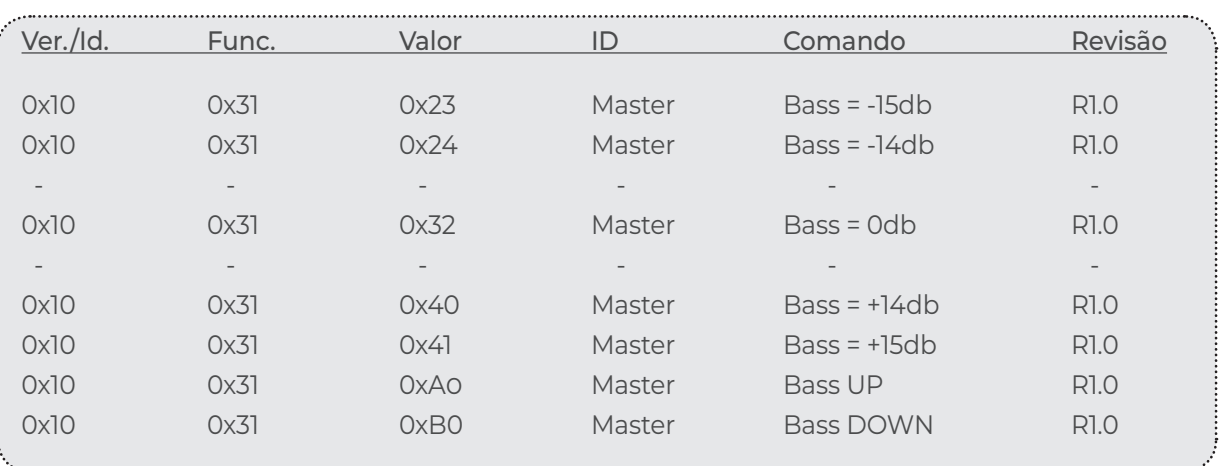

### **Treble**

## Devices: LACNV1, APL90, APL420S, 4 AP 100

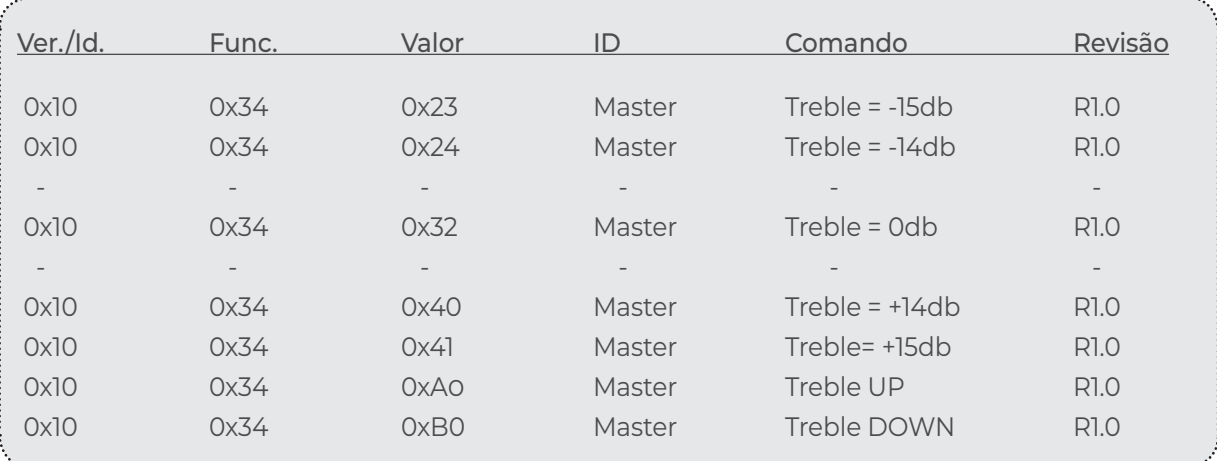

## Volume Devices: LACNV1, APL90, APL420S, 4 AP 100

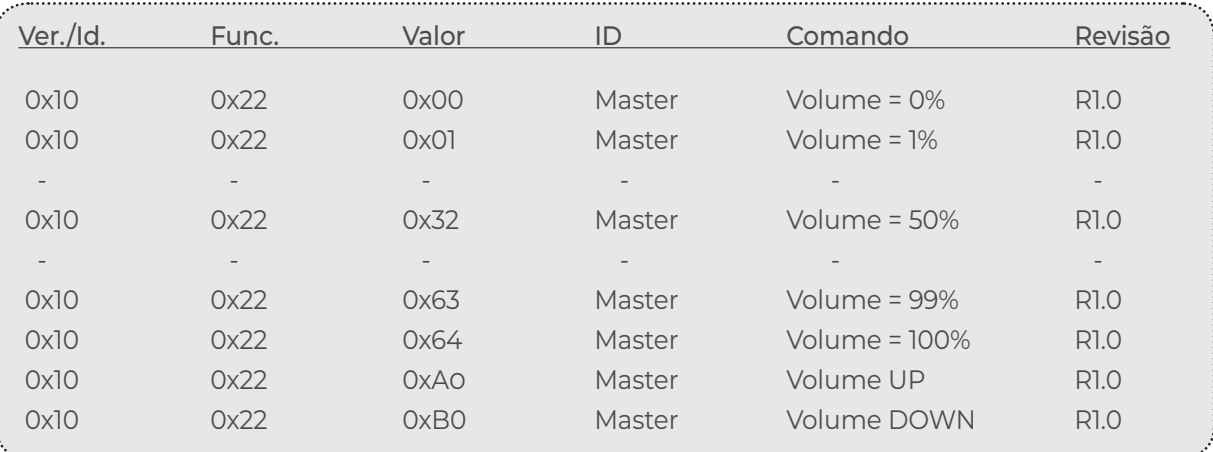

### Mute

## Devices: LACNV1, APL90, APL420S, 4 AP 100

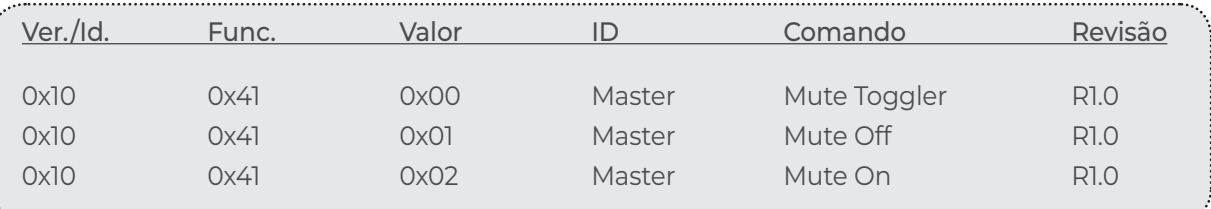

### Select Input Devices: LACNV1, APL90, APL420S, 4 AP 100

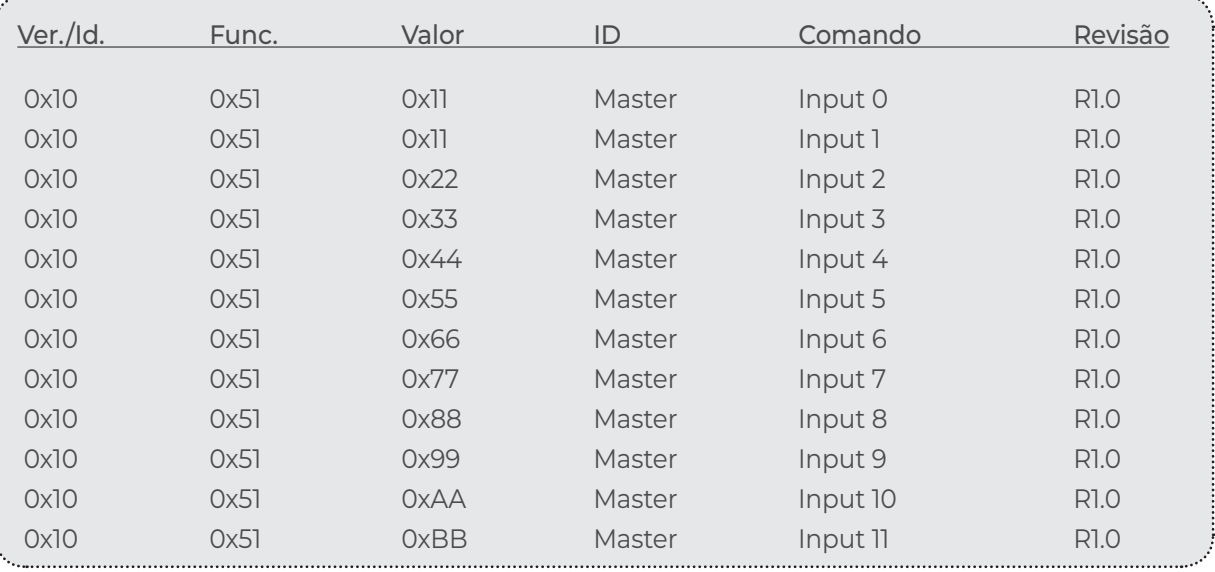

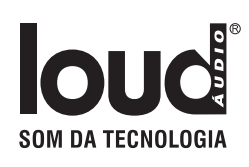

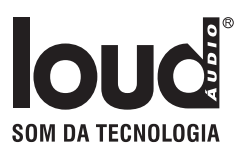

## Select Output Devices: LACNV1, APL90, APL420S, 4 AP 100

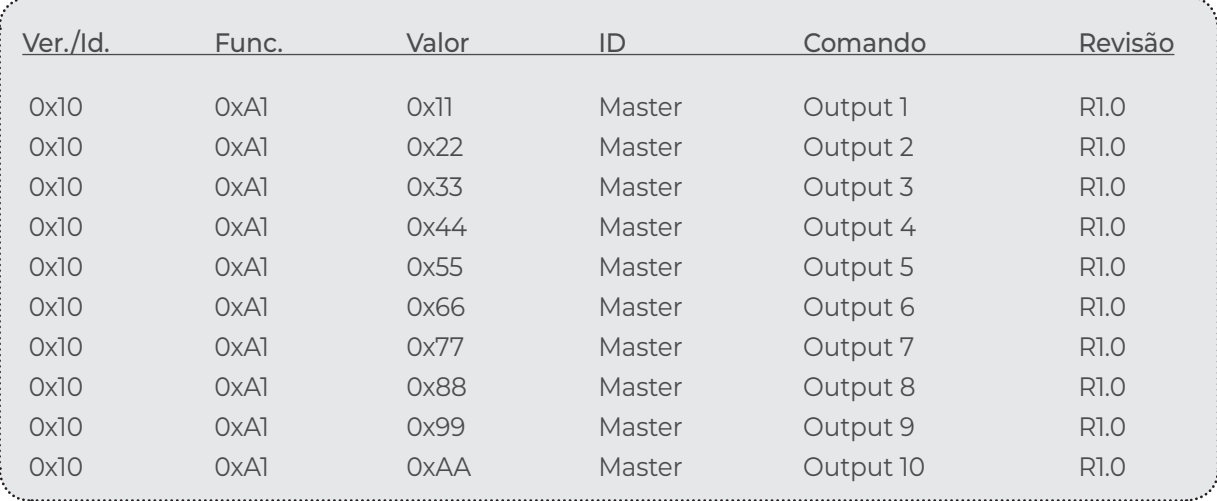

### Commands display Devices: LACNV1, APL90, APL420S, 4 AP 100

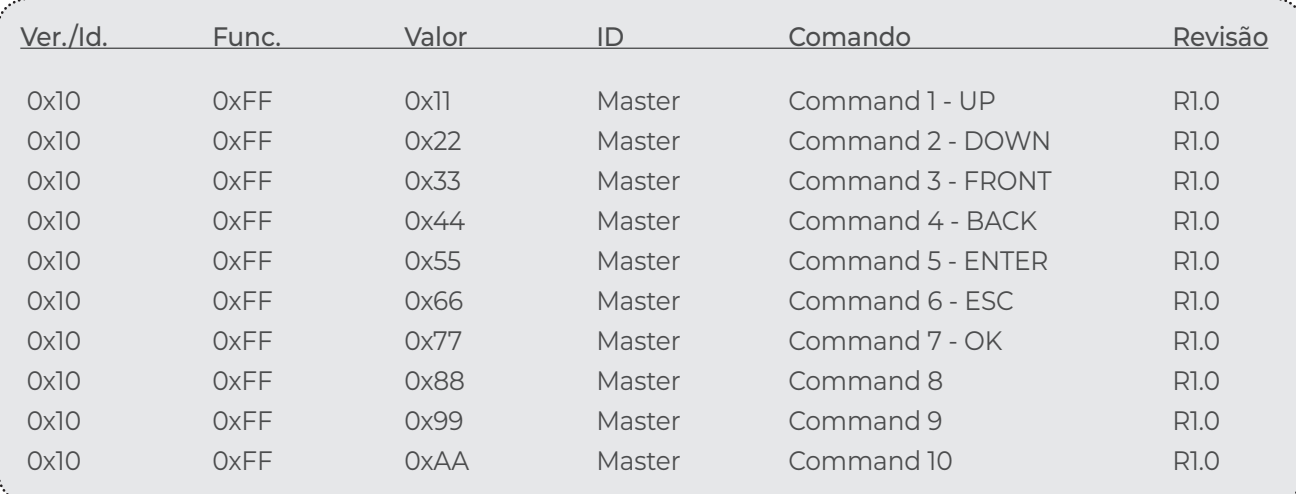

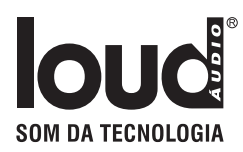

### Definições

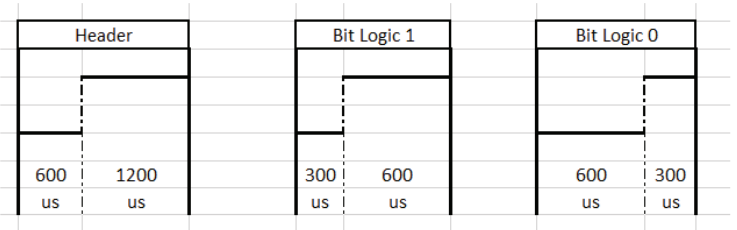

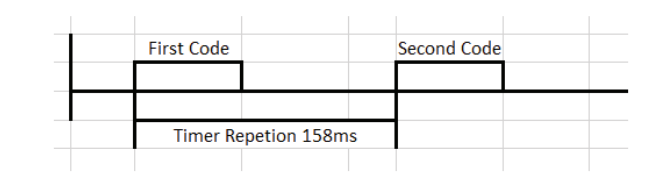

#### Example transmission ON button - 0x101102 - (ID 0 - Master)

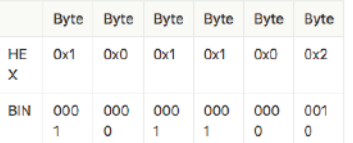

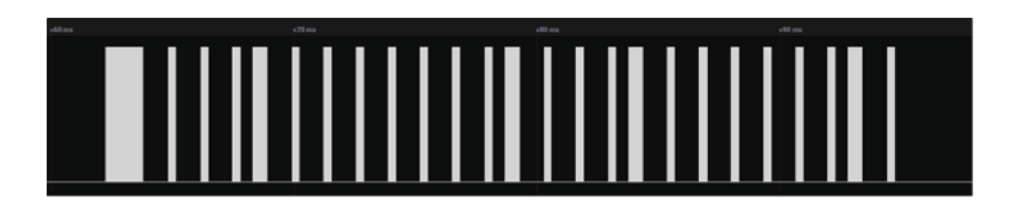

Link para conversão Protocolo Pronto: https://smarthomecontrol.com.br/loudhex2pronto/

## IR Sender Protocol - UDP

### Reciver - Trigger

Os Devices com leitura de IR tem opção em sua página de configuração para enviar trigger de comando que foram lidos pelo sensor infra vermelho.

#### **Os protocolos de respostas são na UDP porta 5202 seguindo o padão:**

Obs: para receber esta resposta deve ser ativada nas opções da página de configuração.

IRREC.<macaddres> <type>:<n\_bits>-<code>\$

Exemplo:

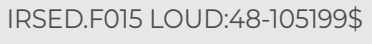

"IRSED" - cabeçalho ".F015" - 4 últimos números " " - espaço "LOUD" - Tipo do protocolo ":48" - Número de bits do IR "-105199" - Código em SortHex

"\$" - Final

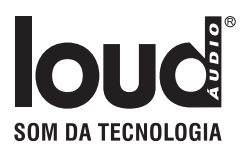

### Sender

Device com saida de IR aceitam comando via UDP para enviar controles de IR Short Hex ou Philips Pronto.

#### **Sendo todos esnviado na porta 5202 em protocol ASCII, seguindo o padrão:**

Obs: para enviar em outra porta de IR troco o D do cabeçalho para o numero da porta desejada exemplo porta 1 - IRSE1.F015 ....

IRSED.<macaddres> <type>:<n\_bits>-<code ShorHex or Pronto>\$

Exemplo:

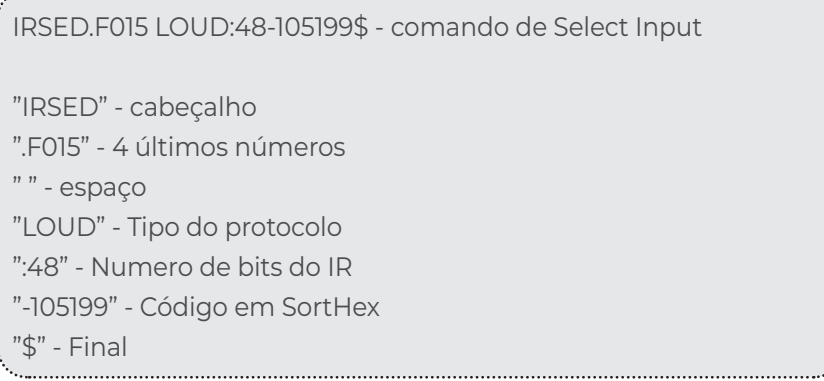

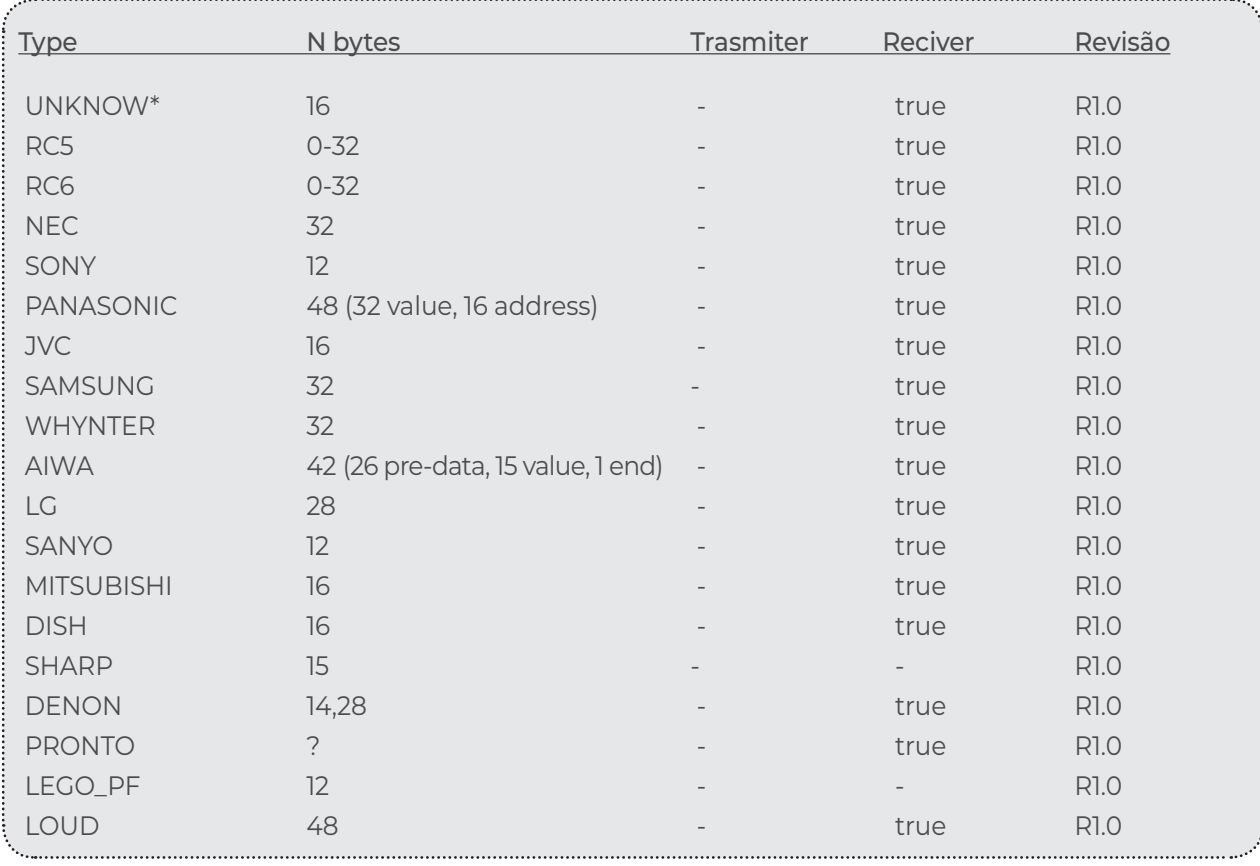